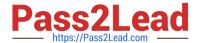

# NSE7\_EFW-6.2<sup>Q&As</sup>

Fortinet NSE 7 - Enterprise Firewall 6.2

# Pass Fortinet NSE7\_EFW-6.2 Exam with 100% Guarantee

Free Download Real Questions & Answers PDF and VCE file from:

https://www.pass2lead.com/nse7 efw-6-2.html

100% Passing Guarantee 100% Money Back Assurance

Following Questions and Answers are all new published by Fortinet
Official Exam Center

- Instant Download After Purchase
- 100% Money Back Guarantee
- 365 Days Free Update
- 800,000+ Satisfied Customers

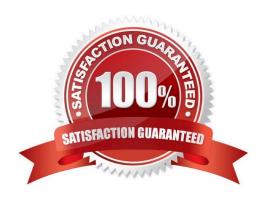

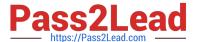

#### **QUESTION 1**

View the exhibit, which contains the output of a debug command, and then answer the question below.

```
# diagnose hardware sysinfo conserve
memory conserve mode:
                                     on
total RAM:
                                              304C MB
memory used:
                                              270€ MB
                                                      89% of total RAM
Memory freeable:
                                               334 MB
                                                      11% of total RAM
memory used + freeable threshold extreme:
                                              2887 MB 95% of total RAM
memory used threshold red:
                                              2675 MB 88% of total RAM
memory used threshold green:
                                              2492 MB 82% of total RAM
```

Which one of the following statements about this FortiGate is correct?

- A. It is currently in system conserve mode because of high CPU usage.
- B. It is currently in extreme conserve mode because of high memory usage.
- C. It is currently in proxy conserve mode because of high memory usage.
- D. It is currently in memory conserve mode because of high memory usage.

Correct Answer: D

#### **QUESTION 2**

Examine the output of the 'diagnose ips anomaly list\\' command shown in the exhibit; then answer the question below.

### # diagnose ips anomaly list

```
list nids meter:
id=ip dst session
                 ip=192.168.1.10 dos id=2 exp=3646 pps=0 freq=0
id=udp dst session ip=192.168.1.10 dos id=2 exp=3646 pps=0 freq=0
                 ip=192.168.1.110 dos id=1 exp=649
id=udp scan
                                                     pps=0 freq=0
id=udp flood
                                   dos id=2 exp=653
                ip=192.168.1.110
                                                     pps=0 freq=0
id=tcp src session ip=192.168.1.110 dos_id=1 exp=5175 pps=0 freq=8
               ip=192.168.1.110 dos_id=1 exp=175
id=tep_port_scan
                                                     pps=0 freq=0
id=ip src session
                                   dos id=1 exp=5649 pps=0 freq=30
                 ip=192.168.1.110
id=udp src session
                                    dos_id=1 exp=5649 pps=0 freq=22
                  ip=192.168.1.110
```

Which IP addresses are included in the output of this command?

A. Those whose traffic matches a DoS policy.

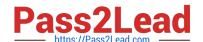

#### https://www.pass2lead.com/nse7\_efw-6-2.html

2024 Latest pass2lead NSE7\_EFW-6.2 PDF and VCE dumps Download

- B. Those whose traffic matches an IPS sensor.
- C. Those whose traffic exceeded a threshold of a matching DoS policy.
- D. Those whose traffic was detected as an anomaly by an IPS sensor.

Correct Answer: A

#### **QUESTION 3**

View these partial outputs from two routing debug commands:

Which outbound interface will FortiGate use to route web traffic from internal users to the Internet?

- A. Both port1 and port2
- B. port3
- C. port1
- D. port2

Correct Answer: C

#### **QUESTION 4**

An LDAP user cannot authenticate against a FortiGate device. Examine the real time debug output shown in the exhibit when the user attempted the authentication; then answer the question below.

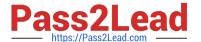

```
# debug application fnbamd -1
# diagnose debug enable

diagnose test authserver ldap WindowsLDAP student password
fnbamd_fsm.c[1819] handle req-Rcvd auth req 5 for student in WindowsLDAP opt=27 prot=0
fnbamd_fsm.c[336] __compose_group_list_from_req-Group 'WindowsLDAP'
fnbamd_pop3.c[573] fnbamd_pop3_start-student
fnbamd_cfg.c[932] __fnbamd_ofg_get_ldap_list_by_server-Loading_LDAP server

'WindowsLDAP'
fnbamd_ldap.c[992] resolve_ldap_FQDN-Resolved_address_10.0.1.10, result_10.0.1.10
fnbamd_fsm.c[428] create_auth_session-Total_1 server(s) to try
fnbamd_ldap.c[437] start_search_dn-base:'cn=user,dc=trainingAD,dc=training,dc=lab'
filter:cn=student
fnbamd_ldap.c[1730] fnbamd_ldap_get_result-Going_to_SEARCH_state
fnbamd_fsm.c[2407] auth_ldap_result-Continue_pending_for_req_5
fnbamd_ldap.c[480] get_all_dn-Found_no_DN
fnbamd_ldap.c[503] start_next_dn_bind-No_more_DN_left
fnbamd_ldap.c[503] start_next_dn_bind-No_more_DN_left
fnbamd_ldap.c[2028] fnbamd_ldap_get_result-Auth_denied
fnbamd_auth.c[2188] fnbamd_auth_poll_ldap-Result_for_ldap_svr_10.0.1.10 is_denied
fnbamd_comm.c[169] fnbamd_comm_send_result-Sending_result_1 for_req_5
fnbamd_fsm.c[568] destroy_auth_session-delete_session_5
authenticate_'student'_against_'WindowsLDAP'_failed!
```

Based on the output in the exhibit, what can cause this authentication problem?

- A. User student is not found in the LDAP server.
- B. User student is using a wrong password.
- C. The FortiGate has been configured with the wrong password for the LDAP administrator.
- D. The FortiGate has been configured with the wrong authentication schema.

Correct Answer: A

#### **QUESTION 5**

Refer to the exhibit, which contains a TCL script configuration on FortiManager.

```
Type

Run script on

Remote FortiGate ... 

#!

proc do_cmd {cmd} {

puts [exec "$cmd\n" "# " 10]

}

run_cmd "config system interface "

run_cmd "edit port1"

run_cmd "set ip 10.0.1.10 255.255.255.0"

run_cmd "next"

run_cmd "end"
```

An administrator has configured the TCL script on FortiManager, but failed to apply any changes to the

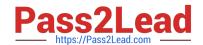

## https://www.pass2lead.com/nse7\_efw-6-2.html

2024 Latest pass2lead NSE7\_EFW-6.2 PDF and VCE dumps Download

managed device after being executed.

Why did the TCL script fail to make any changes to the managed device?

- A. Changes in an interface configuration can only be done by CLI script.
- B. The TCL script must start with #include .
- C. Incomplete commands are ignored in TCL scripts.
- D. The TCL command run\_cmd has not been created.

Correct Answer: D

NSE7 EFW-6.2 Study Guide NSE7 EFW-6.2 Exam

Questions

NSE7 EFW-6.2 Braindumps